## **How to View Your Schedule on**

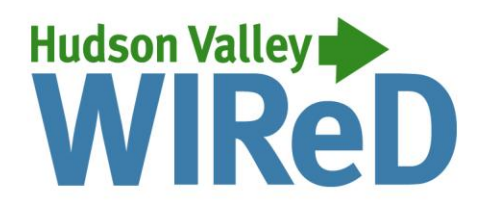

- 1.) Once you are logged in, click on "Enrollment, Financial Aid, Student Accounts and Student Services."
- 2.) Click on "Registration."
- 3.) Your schedule can be viewed/printed in multiple formats:
	- 3a.) Student Schedule by Day & Time displays courses in a grid
		- This format displays your courses by week. If you have courses that have a later start date, you must advance to the appropriate week to see all of your courses.
	- 3b.) Student Detail Schedule lists each course separately with schedule information
		- Click the Submit button to view a printer-friendly version

For assistance, visit the Registration Information Center at the Registrar's Office (first floor of Guenther Enrollment Services Center) or contact the Registration Information Center at 518-629-7700 or studenthelp@hvcc.edu.

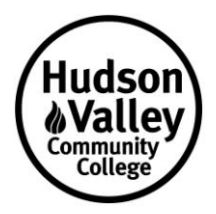